# Grid Manipulation with Javascript

Marty Herbert, VP of Business Process Improvement

NeoSystems

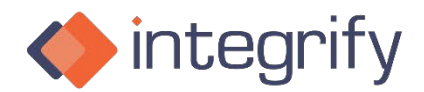

Powerful, Easy-To-Use, Workflow Management

#### Who Uses Grids?

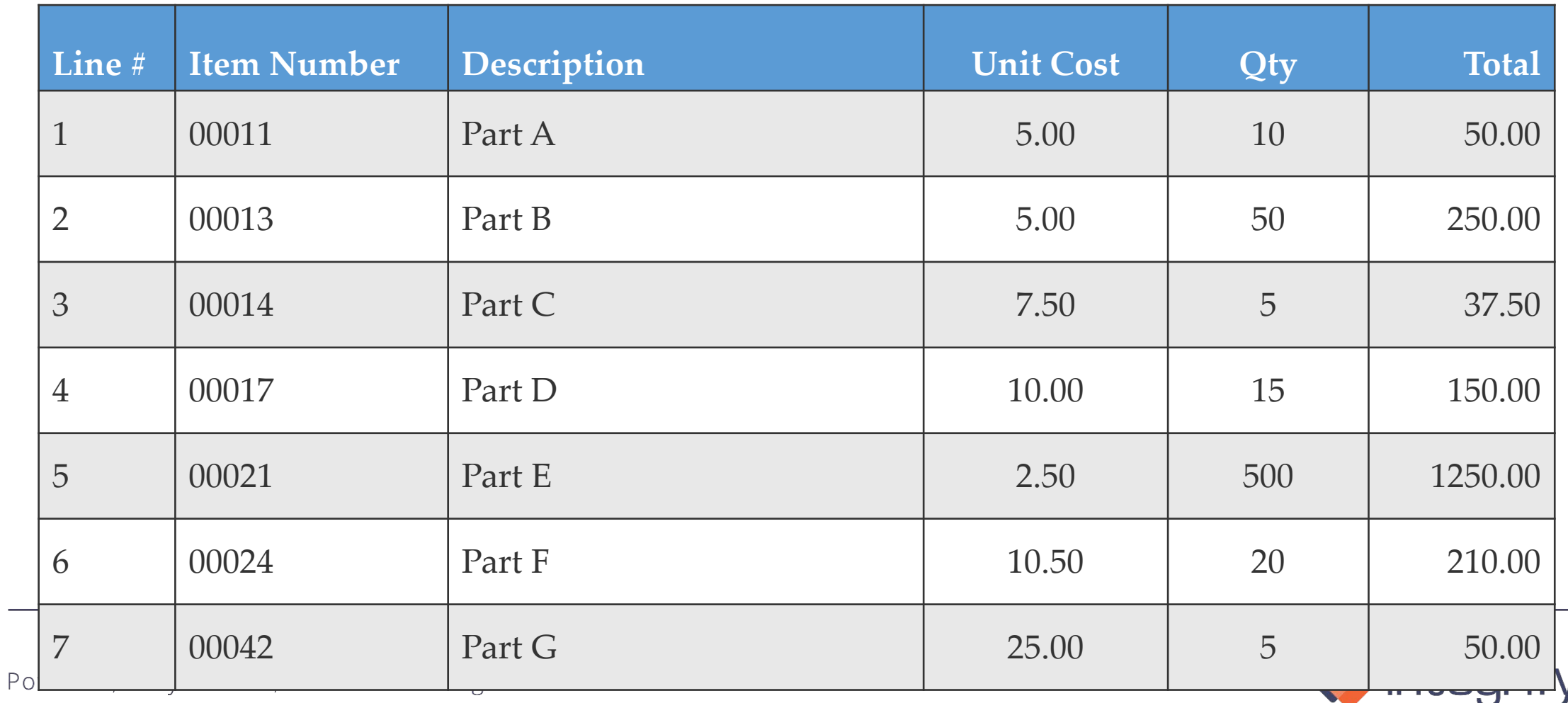

## Why Do We Need Grid Info?

- Source system, validated data cannot current be pulled into grid fields directly through the Add Row button.
- Processes that rely on downstream uploads to source systems may need valid data.
- Rather than building in validation within Integrify prior to push, relying on valid, source system data makes more sense.
- Line-item data is necessary for dynamically growing lists of items with multiple attributes.

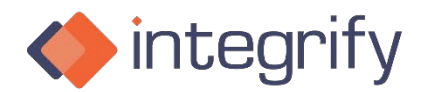

### Grid Use Cases

- List of employees
	- Name, Title, Location, Pay Type, Gender, HR Flags
- Points of contact
	- Name, Title, Phone Number, Email
- Items needed for purchasing
	- Item, Qty, Description, Cost, Total
- Assets to be expensed
	- Asset, Tag #, Type of Expense, Asset Account
- Project attributes
	- Project, Type, Level, Value
- Cost or Pricing Data
	- Category, Cost, Qty, Fee, Total

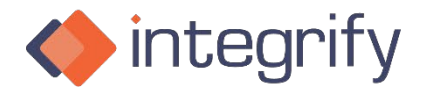

## What Can We Do With Grids?

#### • Push to a Grid

- From individual, validated or non-validated fields
- From copy-pasted, potentially non-validated lists of LOTS of items
- Pull from a Grid
	- To individual fields for editing
- Move from source Grid to another Grid
	- Moving rows worth of data from a list of rows.
- Update a Grid
	- Specific cells in multiple rows based on validated source data.

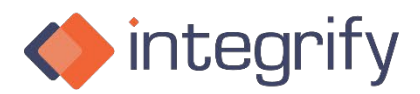